**GNG 2501 : Section B01**

# **Livrable H Manuel d'utilisation et de produit pour le projet de conception**

**Projet suggéré :** Incapacité visible/invisible

Soumis par :

#### **L'équipe FB1.1 :**

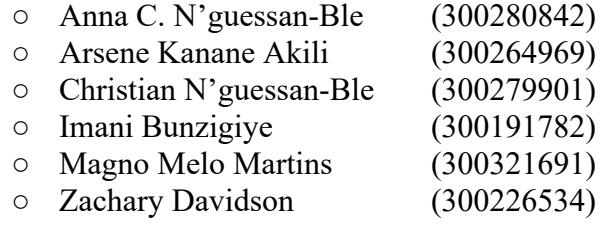

Le 12 avril 2023

Université d'Ottawa

# Table de matière

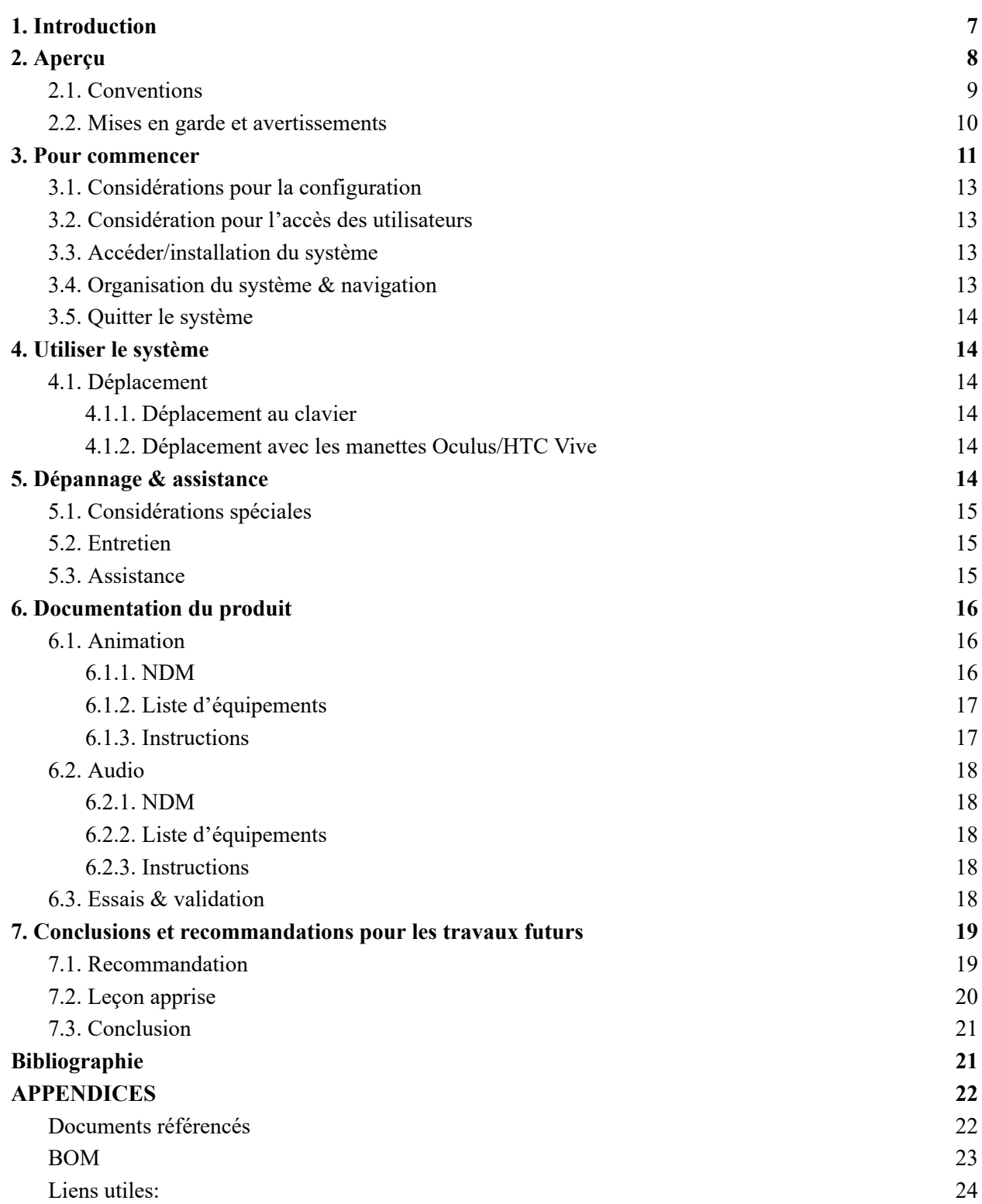

# Liste des figures

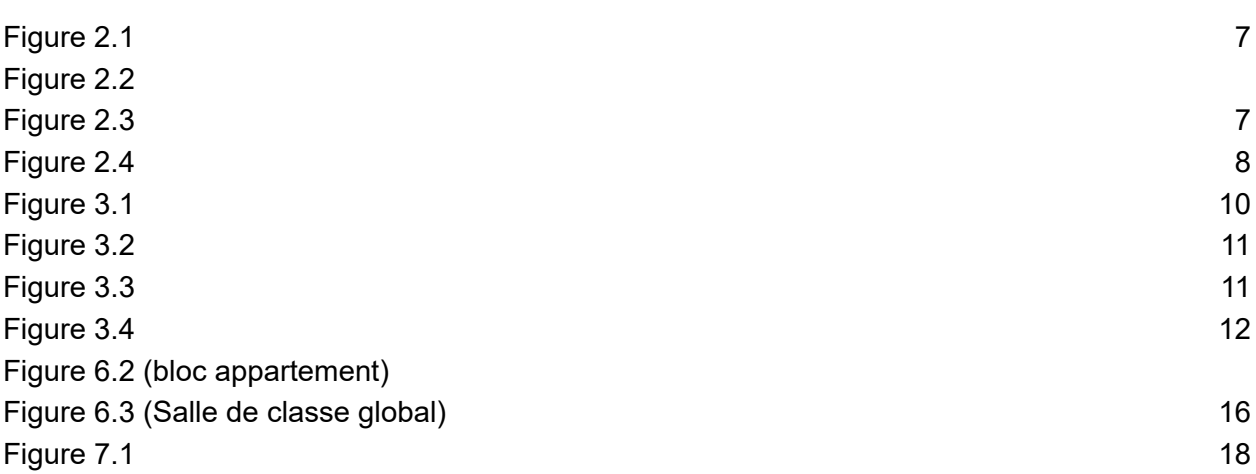

# Liste de tableaux

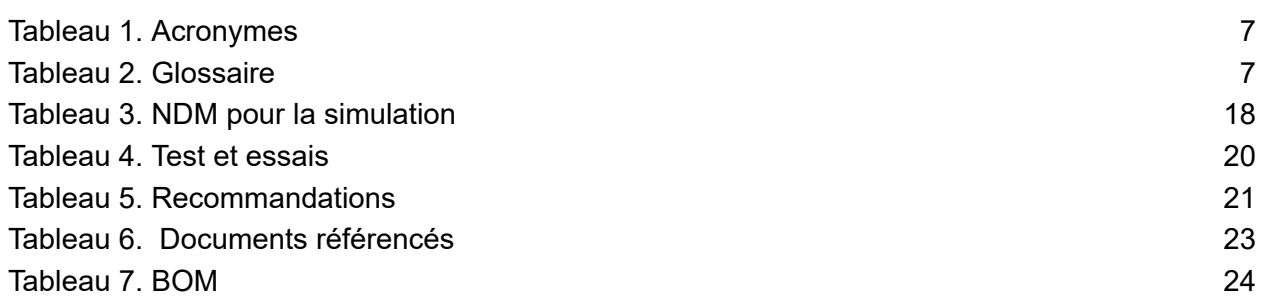

# Liste d'acronymes et glossaire

<span id="page-4-0"></span>Tableau 1. Acronymes

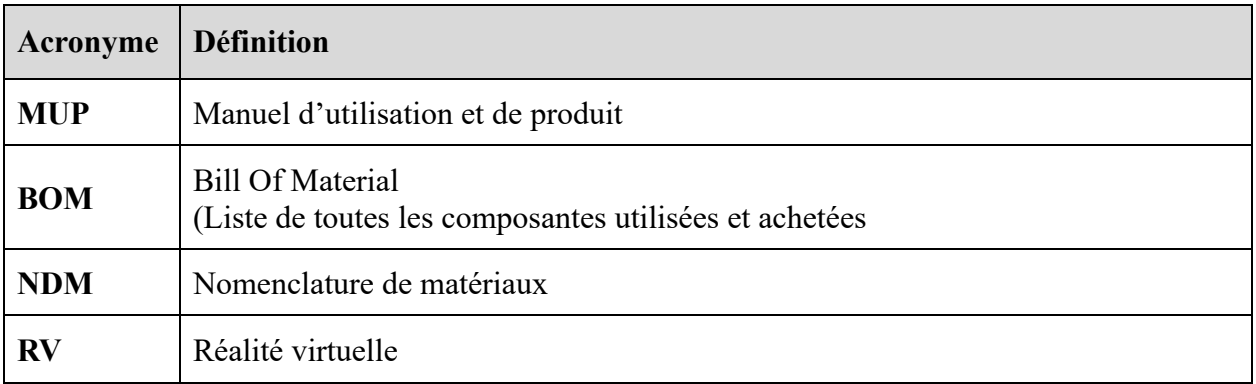

<span id="page-4-1"></span>Tableau 2. Glossaire

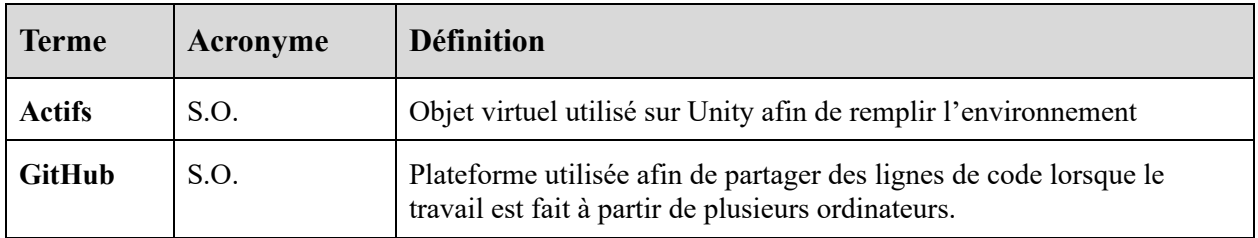

# 1. Introduction

<span id="page-5-0"></span>Ce manuel d'utilisation et de produit (MUP) fournit les informations nécessaires aux étudiants du cours SOC 2509 de l'université d'Ottawa pour utiliser efficacement la simulation de psychologie sociale en RV et pour la documentation du prototype.

L'objectif du MUP est de permettre à l'utilisateur de savoir comment utiliser la simulation en RV. Nous traiterons en profondeur le problème résolu, l'installation, l'utilisation générale, les fonctionnalités, les problèmes potentiels, l'entretien nécessaire, les travaux futurs possibles ainsi que la documentation de chacune des parties de la simulation de psychologue social en RV.

## 2. Aperçu

<span id="page-6-0"></span>Le problème auquel nous avons été confrontés pour ce projet est l'incapacité (in)visible. Un groupe d'étudiants de psychologie à l'université d'Ottawa ont demandé un produit de réalité virtuelle qui est capable de promouvoir l'empathie vers les personnes qui atteint de l'autisme et ainsi réduire la discrimination et l'intimidation. L'utilisateur a besoin d'un ordinateur avec un logiciel approprié pour des simulations RV et un casque de RV adéquat. Au moment, il n'existe pas un autre produit qui sert le même but que celui-ci. Notre produit est de haute qualité puisqu'il se concentre sur la demande plus importante du client : promouvoir l'empathie dans une simulation authentique.

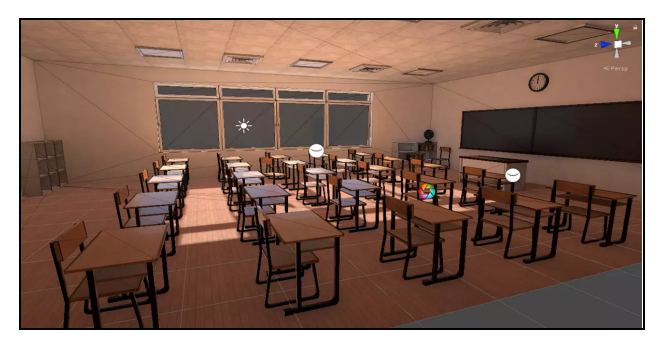

Figure 2.1

<span id="page-6-1"></span>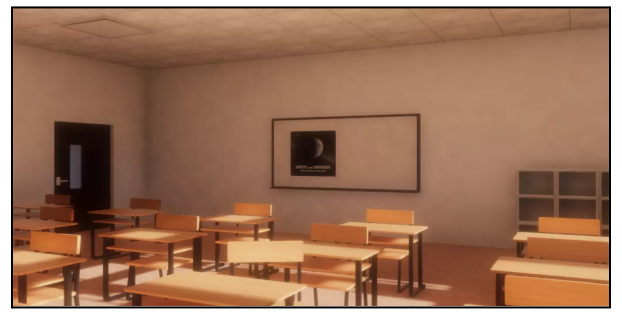

Figure 2.2

<span id="page-6-2"></span>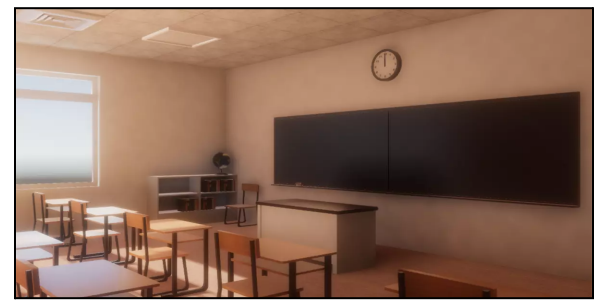

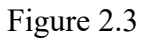

Voici le lien à une vidéo démonstrative de prototype final fonctionnelle : [https://drive.google.com/file/d/14X\\_iFKHPq5Q0t9EXhR704o60mdDMwgUe/view?usp=sharing](https://drive.google.com/file/d/14X_iFKHPq5Q0t9EXhR704o60mdDMwgUe/view?usp=sharing) La fonction principale de notre produit est de promouvoir l'empathie envers les personnes soufre de l'autisme. Cette simulation donne l'opportunité aux gens allistique de comprendre les préjugés vécus par un enfant autiste de 12 ans à l'école.

Le système de notre produit est construit de la manière suivante :

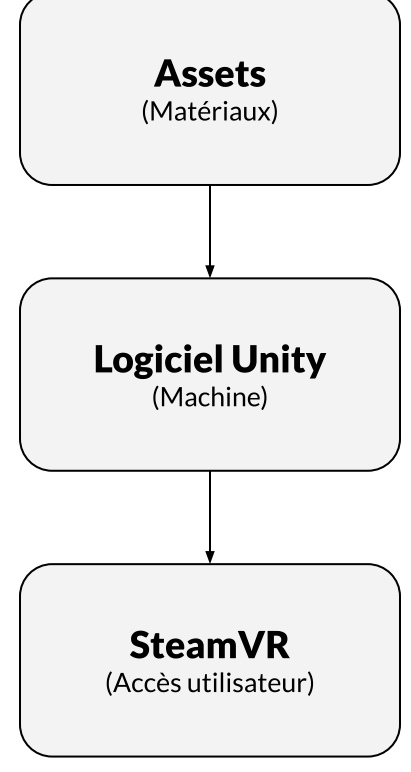

Figure 2.4

## <span id="page-7-1"></span><span id="page-7-0"></span>2.1. Conventions

- « Télécharger »: Sauvegarder, sur l'ordinateur, la composante indiquée dans un endroit facile d'accès.
- «Décompresser»: Faire un clic droit sur le fichier téléchargé, puis cliquer sur l'option "**Extract all**" ou "**Tout extraire**" sur la liste déroulante.
- «lancer le logiciel»: Faire un clic droit sur le fichier téléchargé, puis cliquer sur l'option "**Ouvrir**".

## <span id="page-8-0"></span>2.2. Mises en garde et avertissements

L'accès à ce produit est permis à tout utilisateur et ne requiert aucune autorisation spécifique. Cependant, avant d'utiliser ce produit, sachez qu'il existe des effets visuels et sonores qui peuvent causer de l'inconfort chez certains utilisateurs.

## <span id="page-9-0"></span>3. Pour commencer

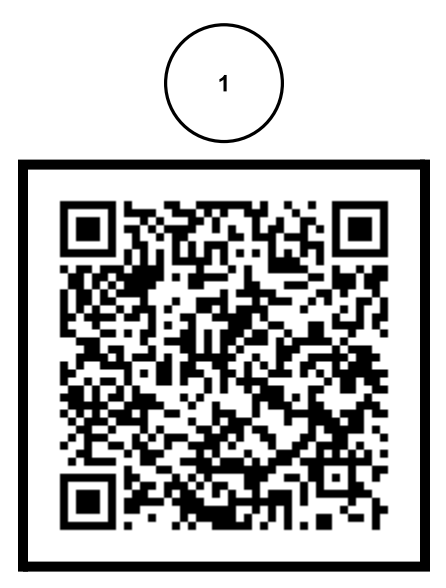

Figure 3.1

<span id="page-9-1"></span>Le logiciel ne nécessite aucun processus d'installation. Vous pouvez accéder au fichier contenant le logiciel gratuitement en suivant le lien généré par le **code QR** ci-dessus.

Vous trouverez le fichier '**TheFullPicture\_win.zip**' contenant le logiciel sur le site **Google Drive** depuis lequel vous pourrez télécharger ce fichier et le sauvegarder sur votre plateforme choisie. Cette plateforme peut être votre ordinateur portable ou votre ordinateur de bureau. Nous suggérons que vous utilisiez un dossier facilement accessible comme votre dossier de téléchargement.

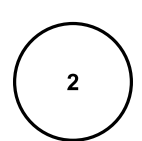

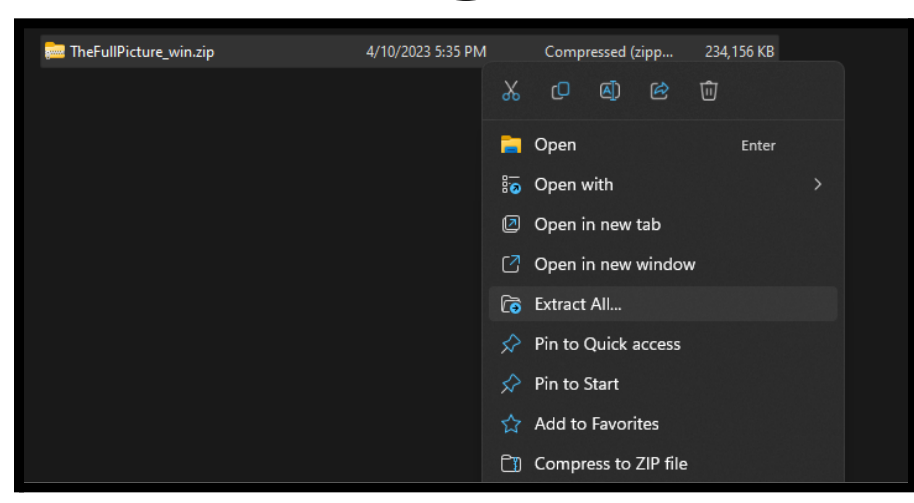

#### Figure 3.2

<span id="page-10-0"></span>Une fois le fichier téléchargé, vous devrez le décompresser pour pouvoir accéder au dossier du logiciel.

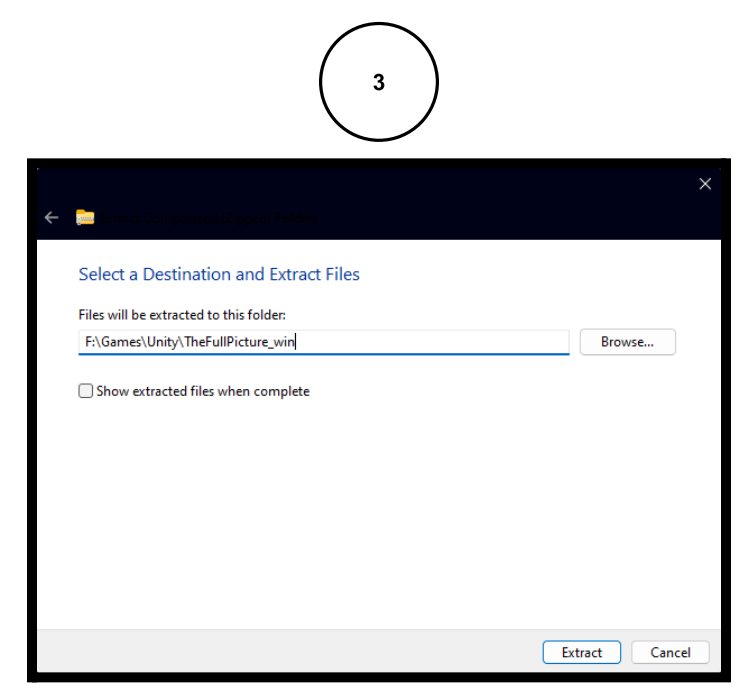

Figure 3.3

<span id="page-10-1"></span>Ensuite, cliquez sur l'option '**Extraire**' qui se présente en bas à droite de la fenêtre nouvellement ouverte. **Une fois le processus d'extraction terminé**, vous aurez un nouveau dossier, du même nom que le fichier que vous avez téléchargé et extrait, et il contiendra le logiciel '**Protorype\_1.exe**'. Votre logiciel est maintenant prêt pour utilisation !

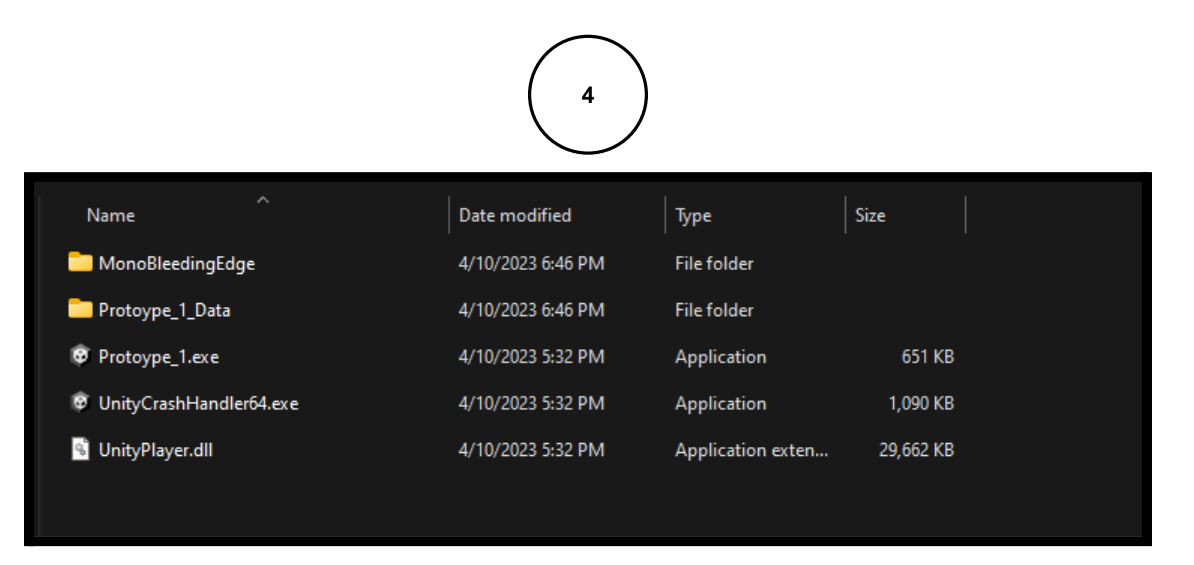

Figure 3.4

## <span id="page-11-4"></span><span id="page-11-0"></span>3.1. Considérations pour la configuration

Avant de lancer le logiciel, assurez-vous que vous avez pris en considération ces aspects :

- $\Box$  Le logiciel a été conçu pour une utilisation sur des plateformes Windows ; si vous utilisez une plateforme MacOS, Linux ou autre, le logiciel ne pourra pas fonctionner.
- $\Box$  Le logiciel a été conçu pour fonctionner avec un casque RV ; si vous ne possédez pas de casque RV, assurez-vous d'avoir un clavier et une souris à disposition.
- $\Box$  Le logiciel a été conçu pour utiliser des périphériques audio pour transmettre des sons; assurez-vous de disposer d'écouteurs ou de haut-parleurs.

## <span id="page-11-1"></span>3.2. Considération pour l'accès des utilisateurs

Les utilisateurs cibles sont les écoles et leurs élèves, mais ce produit est accessible à tous ayant un ordinateur avec le logiciel Unity et un casque RV adéquat avec les manettes, ou un clavier et une souris. Il n'y a aucune restriction pour l'utilisation de ce produit, mais les utilisateurs ayant une photosensibilité devraient être prudents lors de l'utilisation du produit, car il contient des effets visuels clignotants.

## <span id="page-11-2"></span>3.3. Accéder/installation du système

Pour lancer la simulation, il suffit de lancer l'application "**Prototype\_1.exe**". Pour ce faire, vous pouvez :

- $\Box$  Double-cliquer sur le fichier de l'application
- $\Box$  Faire un clic gauche sur l'application et sélectionner l'option 'Ouvrir' dans la liste déroulante

## <span id="page-11-3"></span>3.4. Organisation du système & navigation

Le logiciel n'est pas constitué d'une organisation complexe. Il ne contient qu'une seule scène, sans menu, et ne requiert pas d'information sur la manière de "naviguer" la simulation.

## <span id="page-12-0"></span>3.5. Quitter le système

Pour quitter l'application, vous devez maintenir la touche '**Alt**' enfoncée puis appuyez sur la touche '**F4**'. (Combinaison "**Alt-F4**")

## 4. Utiliser le système

<span id="page-12-2"></span><span id="page-12-1"></span>Les sous-sections suivantes fournissent des instructions détaillées afin d'utiliser les diverses fonctions ou caractéristiques du logiciel.

#### 4.1. Déplacement

Le joueur est capable de déplacer le personnage principal à travers l'environnement 3D. Cette partie détaille la fonctionnalité de déplacement dans le logiciel et les manières d'utiliser cette fonctionnalité en fonction des périphériques qui vous sont accessibles.

#### 4.1.1. Déplacement au clavier

<span id="page-12-3"></span>En utilisant les touches fléchées du clavier, vous pouvez déplacer le personnage principal une fois que le logiciel a démarré.

#### 4.1.2. Déplacement avec les manettes Oculus/HTC Vive

<span id="page-12-4"></span>En utilisant les manettes de votre périphérique RV, vous pouvez déplacer le personnage principal une fois que le logiciel a débuté. La scène principale contient des zones éclairées vers lesquelles vous pouvez vous "téléporter" en pointant la manette droite en direction de la zone puis en appuyant sur la détente de la manette.

## 5. Dépannage & assistance

<span id="page-12-5"></span>Pour chacune des erreurs, une exception se déclenchera dans le code. La plupart des bogues et des erreurs possibles sont prises en compte par le logiciel STEAM VR. Un message d'erreur et un numéro d'identification de l'erreur sera donné à l'utilisateur en cas d'erreur. La

nature exacte de l'erreur, si elle concerne l'exécution de la simulation, ne sera donc pas donnée à l'utilisateur.

Pour recevoir une plainte, notre équipe comptera sur les utilisateurs pour partager leurs expériences, plaintes et les informations en relation avec le bug. Pour ce faire, les utilisateurs pourront entrer les informations dans une boîte de dialogue ou partager leurs expériences par d'autres moyens. Cette information sera alors relayée vers nos serveurs puis traitée par nos développeurs. Ces erreurs ou plaintes seront prises en compte lors de la création d'une nouvelle version de la simulation.

#### <span id="page-13-0"></span>5.1. Considérations spéciales

Si l'erreur n'est pas détectée et ne déclenche pas l'arrêt de la simulation (ceci peut être une erreur au niveau des textures ou une distorsion du son, les utilisateurs seront encouragés à reporter ces erreurs sur les forums et espaces de revues créés à cet effet sur les plateformes de distribution de la simulation.

#### <span id="page-13-1"></span>5.2. Entretien

Veuillez vous assurer d'avoir les dernières mises à jour d'installer sur vos appareils. Notre équipe de développeurs créera des mises à jour régulières pour régler les problèmes et plaintes reportées, adapter la simulation aux fréquentes mises à jour des plateformes de distribution, mais aussi pour améliorer la simulation et la rendre plus accessible.

#### <span id="page-13-2"></span>5.3. Assistance

Une équipe spécialisée en communication client pourra être contactée par le biais de forums et d'espace de revues, mais aussi par email pour les problèmes les plus pressants. Les utilisateurs n'auront qu'à partager leurs plaintes détaillées avec un membre de l'équipe qui se chargera de guider l'utilisateur vers une solution ou d'informer les utilisateurs des changements prévus pour la prochaine mise à jour.

Vous pouvez nous contacter en envoyant un courriel aux adresses courriels suivantes:

- [ibunz087@uottawa.ca](mailto:ibunz087@uottawa.ca)
- [zdavi039@uottawa.ca](mailto:zdavi039@uottawa.ca)

# 6. Documentation du produit

<span id="page-14-0"></span>Avant d'obtenir le produit final, nous avons du séparé le système en sous-système moins complexe. Nous avons donc séparé la simulation en deux composantes, soit:

- L'animation
- L'audio

Cela dit: certaines étapes devait être faite avant de pouvoir travailler parallèlement sur les prochaines étapes.

Nous avons dû:

- 1. Créer un script/scénario. (Notre script nous a été fourni par nos clients)
	- a. Déterminer combien de personnages sont requis
	- b. Déterminer le lieu.
	- c. Déterminer les choix possibles grâce à une figure comme celle à gauche
	- d. Déterminer les paroles qui seront dites.
- 2. Créer un Modèle "fil de fer" afin de comprendre ce qui se passe à chaque étape.

<span id="page-14-1"></span>Une fois ces deux étapes complétées, nous avons travaillé sur les 2 composantes de façon indépendantes.

## <span id="page-14-2"></span>6.1. Animation

6.1.1. NDM

Ci-dessous, nous avons la nomenclature des matériaux (NDM) utilisés pour la création de la simulation en RV.

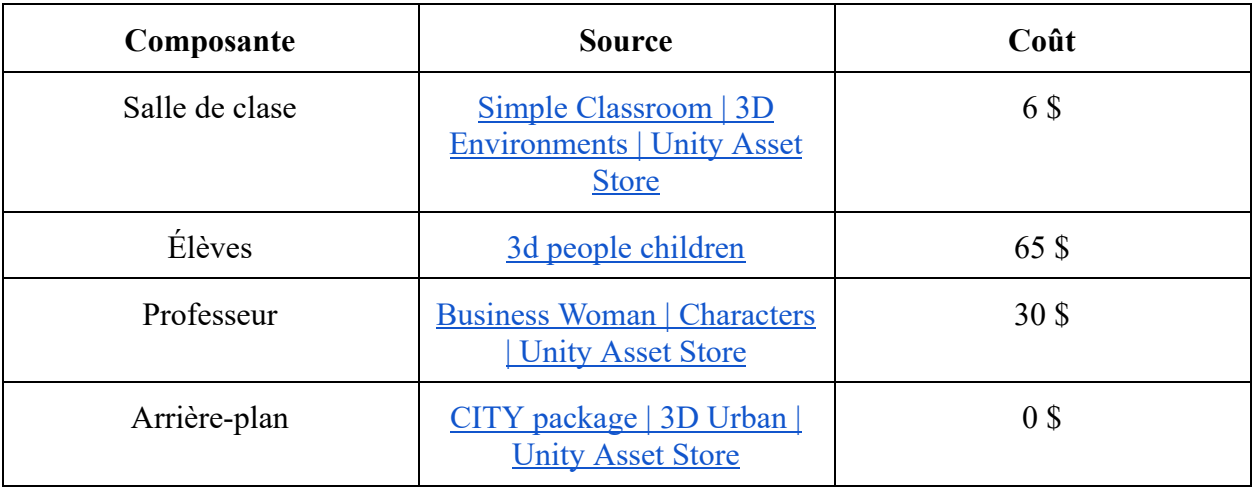

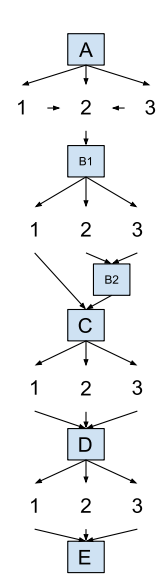

Tableau 3 de NDM pour la simulation

#### <span id="page-15-6"></span><span id="page-15-0"></span>6.1.2. Liste d'équipements

Afin de créer ce projet, nous avons eu besoin de l'équipement ci-dessous:

- Ordinateur avec une version fonctionnelle de Unity (Création)
- Casque de réalité virtuel (Tester le produit)

#### <span id="page-15-1"></span>6.1.3. Instructions

- 3. Sur le Unity [assets](https://assetstore.unity.com/) store, aller choisir et télécharger les actifs de votre choix. (Voir notre BOM).
- 4. Mettez les actifs dans la position désirée.
- 5. Créer un plan de téléportation afin de permettre au joueur de se déplacer dans l'environement.

**Exemple d'actifs:**

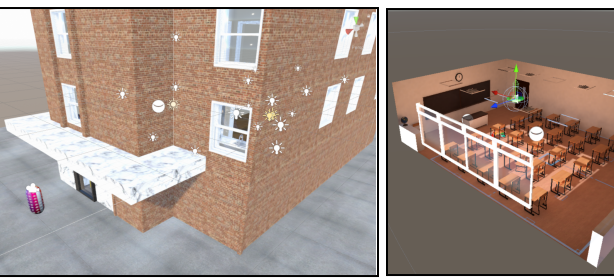

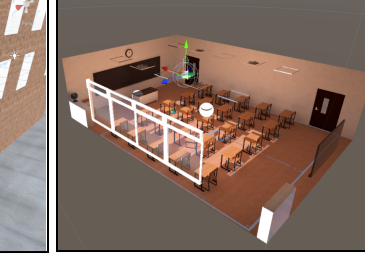

Figure 6.2 (bloc appartement) Figure 6.3 (Salle de classe global)

<span id="page-15-5"></span>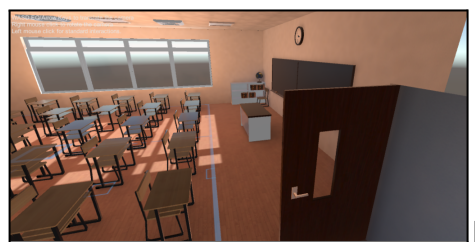

Figure 6.4 (Salle de classe, vue intérieure)

## <span id="page-15-2"></span>6.2. Audio

6.2.1. NDM

<span id="page-15-4"></span><span id="page-15-3"></span>Puisqu'il s'agit d'un projet virtuel, nous n'avons pas eu besoin d'utiliser du matériel pour ce sous-système. Nous avons cependant utilisé de l'équipement mentionné dans la section 6.2.2

6.2.2. Liste d'équipements

Nous avons utilisé le microphone intégré dans les téléphones déjà dans notre possession.

#### <span id="page-16-0"></span>6.2.3. Instructions

- 3. Créer et faire signer un contrat afin d'obtenir la permission d'utiliser la voix des élèves.
- 4. Aller sur les lieux et enregistrer toutes les voix requises. (faite certain d'enregistrer dans un format supporté par Unit, soit : ".WAV")
- 5. Télécharger les enregistrements sur Unity.
- 6. Créer une ligne de temps avec les évènements en ordre chronologique.
- 7. Sur Unity, inséré des éléments déclencheur afin d'activer le son lorsque l'utilisateur se trouve à l'endroit désiré.

## <span id="page-16-1"></span>6.3. Essais & validation

Tout au long de ce processus, nous avons dû faire divers tests afin de confirmer que le produit répondait aux exigences des clients. Puisque nous avons utilisé un processus de conception spirale, nous avons simplement effectué les mêmes tests pour chacun des prototypes. Voici donc un tableau qui résume les tests:

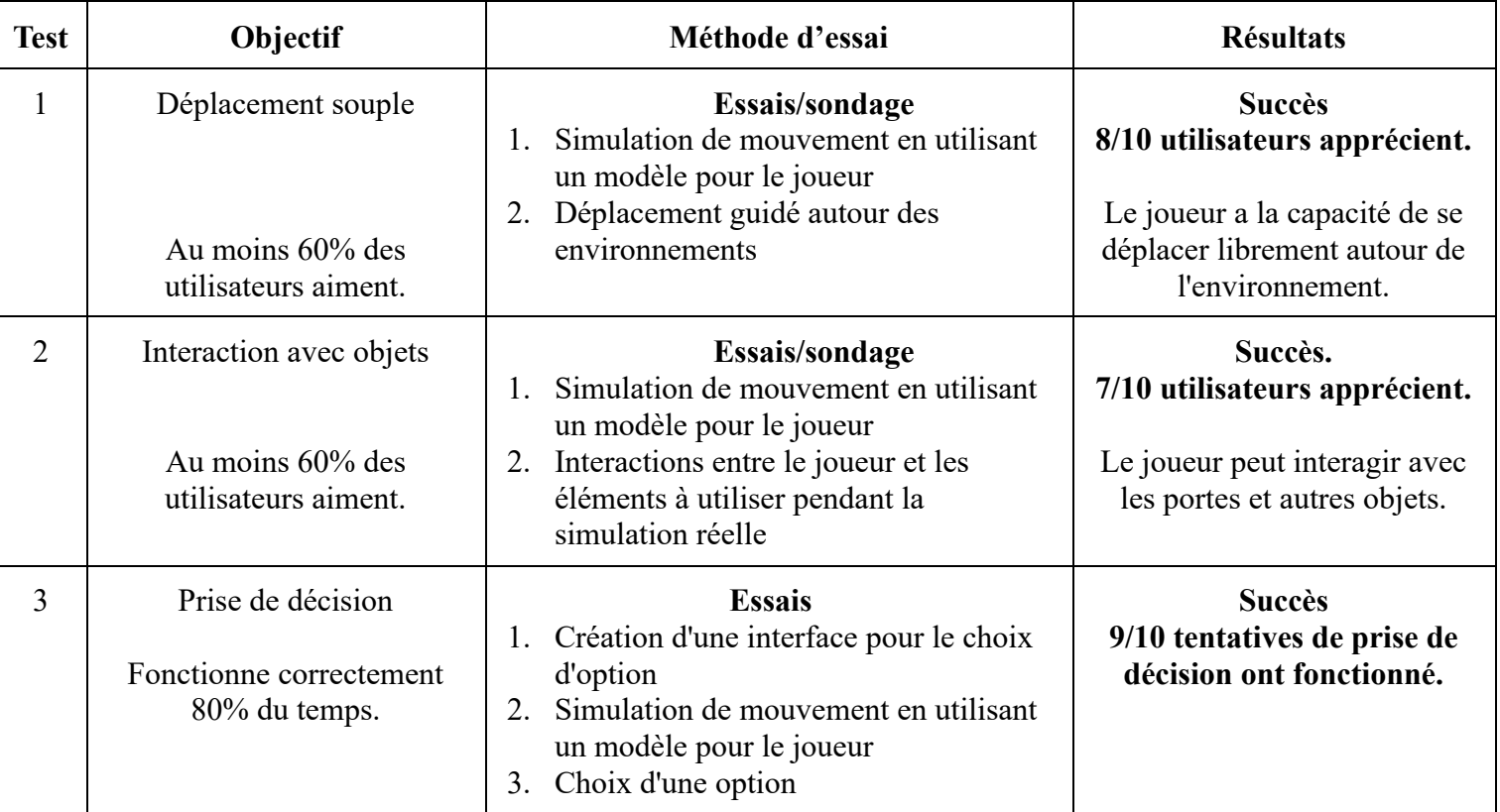

<span id="page-17-3"></span>Tableau 4. Test et essais

Puisqu'il s'agit d'un prototype virtuel, nous avions un nombre minimal de métrique à respecter. Ces métriques impliquaient principalement le scénario, qui nous avais été fournis à l'avance. Voici une liste des métriques et leur spécification cible:

- Duré de simulation entre 2 5 minutes
- Un minimum de 4 interactions
- Un minimum de 4 préjuger

Nous avons réussis atteint les objectifs qui nous avaient été donner pour ce projet.

# <span id="page-17-0"></span>7. Conclusions et recommandations pour les travaux futurs

## 7.1. Recommandation

<span id="page-17-2"></span><span id="page-17-1"></span>Lors de la conception de ce projet, nous avons dû abandonner plusieurs composantsqui était inclus dans le livrable C (Conception détailé). Les prochaines étapes pour ce concept seraient d'implémenter un menu fonctionnel d'après l'image suivante:

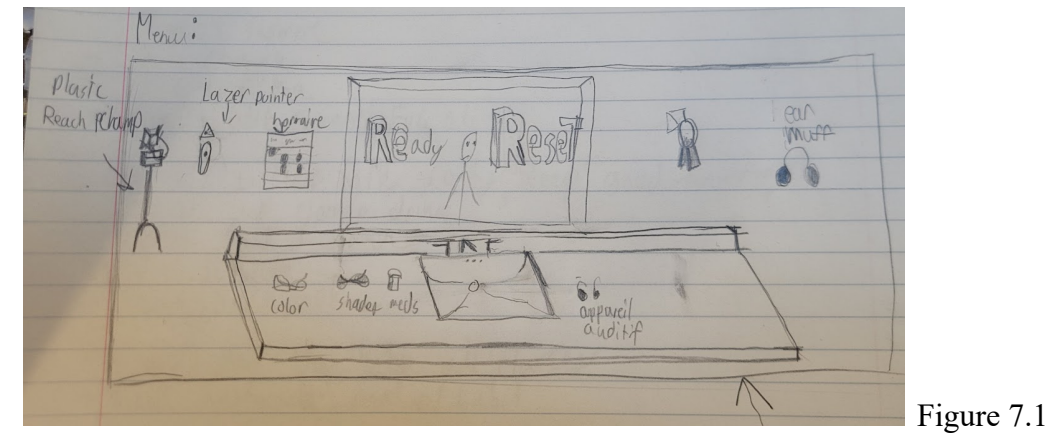

Nous n'avions pas les connaissances nécessaires pour implémenter un changement de réglage en utilisant des actifs. Dans cette photo, chaque élément change son propre réglage, soit:

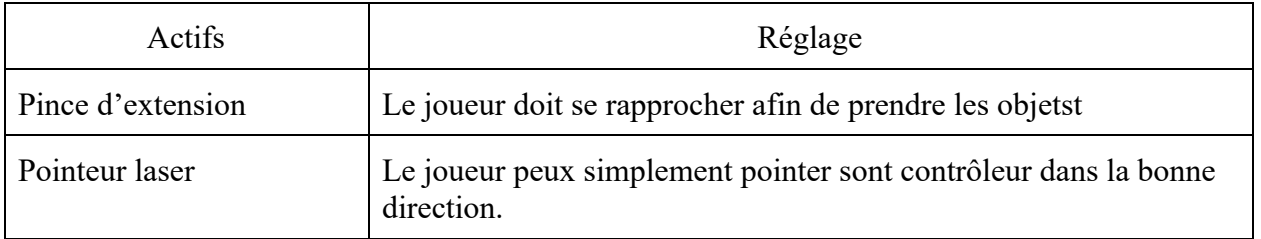

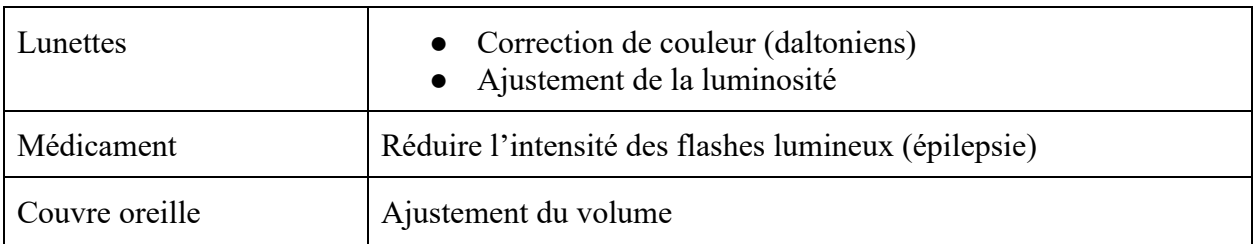

Tableau 5. Recommandations

<span id="page-18-2"></span>Ces ajustements rendraient notre simulation plus accessible afin d'agrandir le public cible.

Nous pourrions également ajouter une scène avant d'arriver à l'école. Dans cette scène, nous pourrions introduire les divers personnages, ajouter du contexte et permettre aux utilisateurs de s'acclimater avec les contrôles de la simulation. (Nous avons déjà enregistré les voix, vous pouvez nous contacter si vous désirez obtenir l'audio)

## <span id="page-18-0"></span>7.2. Leçon apprise

Au cours de ce projet, nous avons réellement appris à comprendre la réalité vécue par les autistes. C'était essentiel si nous voulions être en mesure de partager le bon message. Nous avons également appris à utiliser Unity pour faire des simulations en RV. Nous avons par ailleurs appris ;a mieux gérer notre temps et à bien communiquer. Il est évident qu'une bonne organisation permet d'atteindre un produit final de haute qualité.

### <span id="page-18-1"></span>7.3. Conclusion

Depuis le début du semestre, notre équipe a dû surmonter de nombreux défis afin de produire une simulation de réalité virtuelle. Cette simulation mettre l'accent sur les émotions ressenties par un jeune autiste dans un scénario qui peut sembler banale pour d'autre. Le but de ce projet était de sensibiliser les gens dans l'espoir d'offrir un endroit plus accessible et ouvert d'esprit pour tous.

# Bibliographie

#### <span id="page-19-0"></span>**Référence de design :**

<https://makerepo.com/annikaw/1287.gng2101-immersive-vr-experience-group-a41>

#### **Conseils de conception :**

[https://fr.wiki.makerepo.com/wiki/D%C3%A9veloppement\\_professionnel/Pens%C3%A9e\\_conceptuelle/](https://fr.wiki.makerepo.com/wiki/D%C3%A9veloppement_professionnel/Pens%C3%A9e_conceptuelle/Conceptions_d%C3%A9taill%C3%A9es.) Conceptions  $d\frac{6}{\sqrt{C}3\%A9}\ntail\frac{6}{\sqrt{C}3\%A9}\ntext{es.}$ 

#### **Guide d'achat :**

[https://fr.wiki.makerepo.com/wiki/D%C3%A9veloppement\\_professionnel/Gestion\\_de\\_projet/Guide\\_d%2](https://fr.wiki.makerepo.com/wiki/D%C3%A9veloppement_professionnel/Gestion_de_projet/Guide_d%27achat.) [7achat.](https://fr.wiki.makerepo.com/wiki/D%C3%A9veloppement_professionnel/Gestion_de_projet/Guide_d%27achat.)

# APPENDICES

## Documents référencés

<span id="page-20-1"></span><span id="page-20-0"></span>Tout au long de ce projet, nous avons dû soumettre des documents afin de présenter les progrès que nous avons fait. Chaque livrable était construit sur le livrable précédent afin d'augmenter la qualité du projet. Tous nos documents, à l'exception des présentations, sont accessibles sur notre MakerRepo à l'adresse suivante :

**<https://makerepo.com/magnodmm/1571.gng-2501-fa11-incapacit-invisible-the-full-picture>** Ci-dessous se trouve un tableau qui décrit chaque livrable. (Tableau 6. Documents référencés)

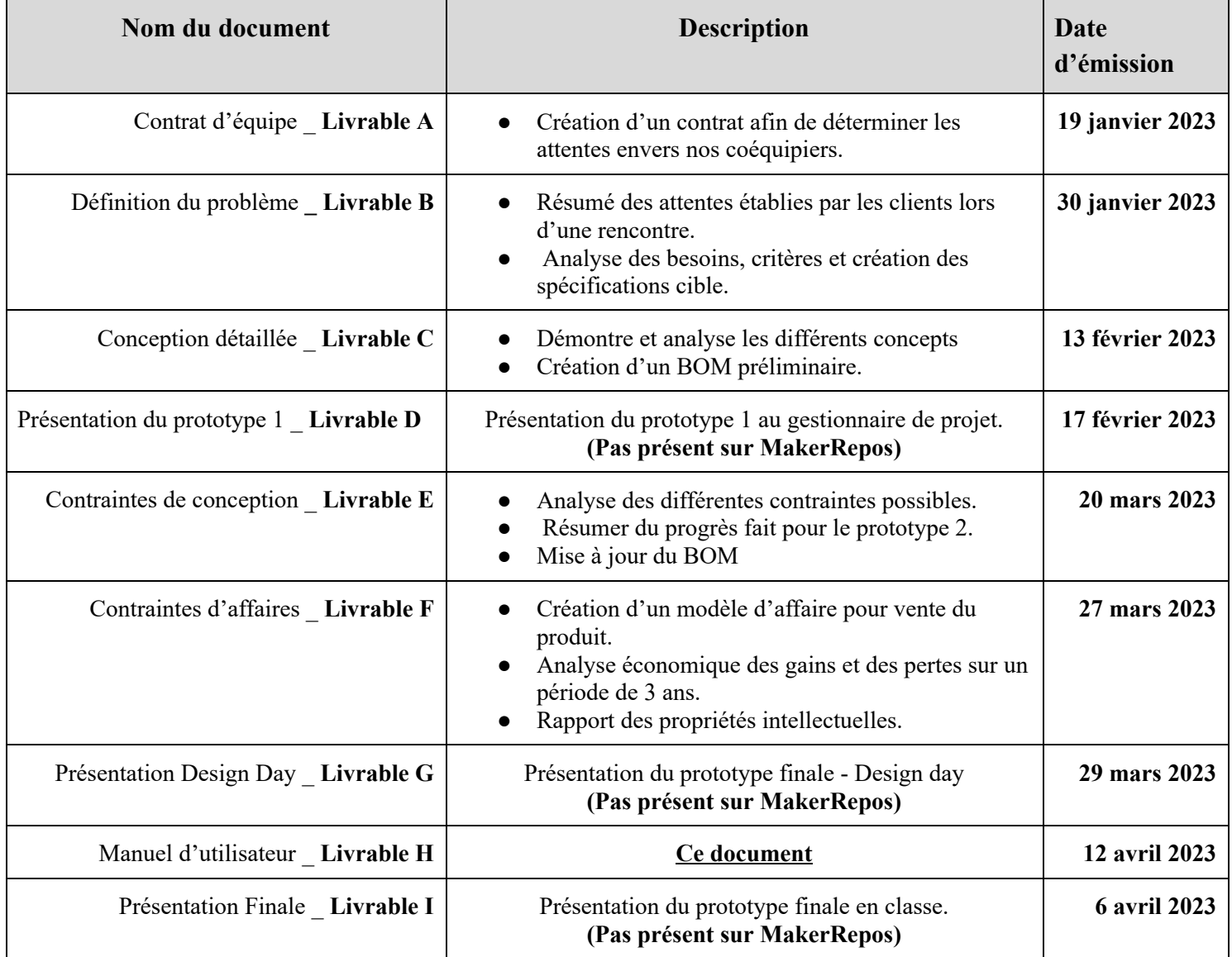

## BOM

<span id="page-21-0"></span>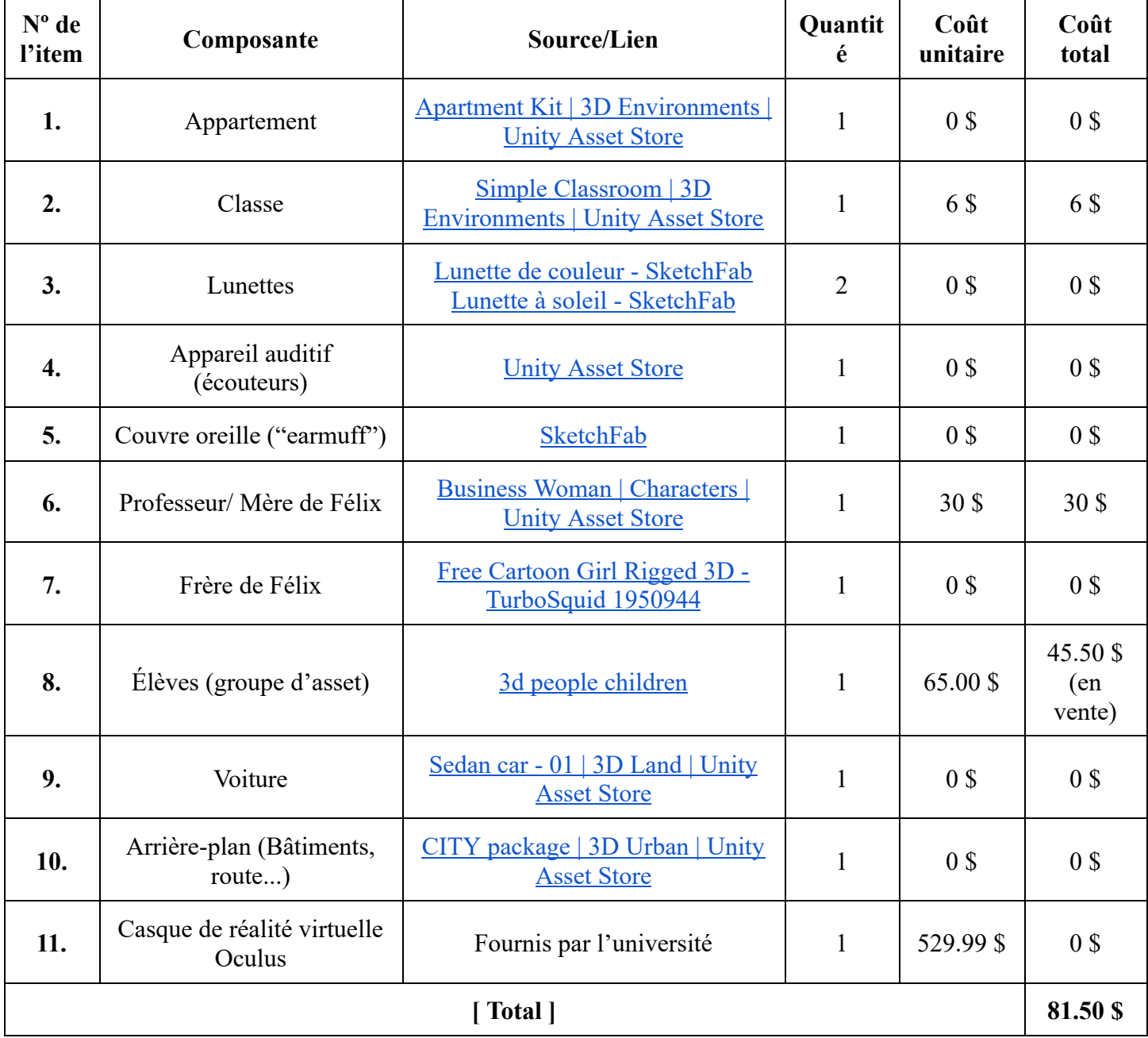

<span id="page-21-1"></span>Tableau 7. BOM

## Liens utiles:

#### <span id="page-22-0"></span>**MakerRepos:**

<https://makerepo.com/magnodmm/1571.gng-2501-fa11-incapacit-invisible-the-full-picture>

#### **Extrait de la simulation:**

[https://drive.google.com/file/d/14X\\_iFKHPq5Q0t9EXhR704o60mdDMwgUe/view?usp=sharing](https://drive.google.com/file/d/14X_iFKHPq5Q0t9EXhR704o60mdDMwgUe/view?usp=sharing)

#### **Présentation du produit:**

[https://uottawa-my.sharepoint.com/personal/ibunz087\\_uottawa\\_ca/\\_layouts/15/guestaccess.aspx?share=E](https://uottawa-my.sharepoint.com/personal/ibunz087_uottawa_ca/_layouts/15/guestaccess.aspx?share=EdH025Uq961NrPkDsBP_ds4BY33gN2vh9yL0DUnimWBuhw) [dH025Uq961NrPkDsBP\\_ds4BY33gN2vh9yL0DUnimWBuhw](https://uottawa-my.sharepoint.com/personal/ibunz087_uottawa_ca/_layouts/15/guestaccess.aspx?share=EdH025Uq961NrPkDsBP_ds4BY33gN2vh9yL0DUnimWBuhw)

#### **Lien Wrike utilisé afin de planifier l'exécution du projet:**

[https://www.wrike.com/frontend/ganttchart/index.html?snapshotId=VwlDspiMiZsz38K0vfpU1Q](https://www.wrike.com/frontend/ganttchart/index.html?snapshotId=VwlDspiMiZsz38K0vfpU1QmL6HyK0dud%7CIE2DSNZVHA2DELSTGIYA) [mL6HyK0dud%7CIE2DSNZVHA2DELSTGIYA](https://www.wrike.com/frontend/ganttchart/index.html?snapshotId=VwlDspiMiZsz38K0vfpU1QmL6HyK0dud%7CIE2DSNZVHA2DELSTGIYA)